# **Porting Kernel**

## <span id="page-0-1"></span><span id="page-0-0"></span>Copyright

All rights reserved by Waveshare Electronics Co., Ltd. Not allow to modify, distribute, or copy without permission.

### Content

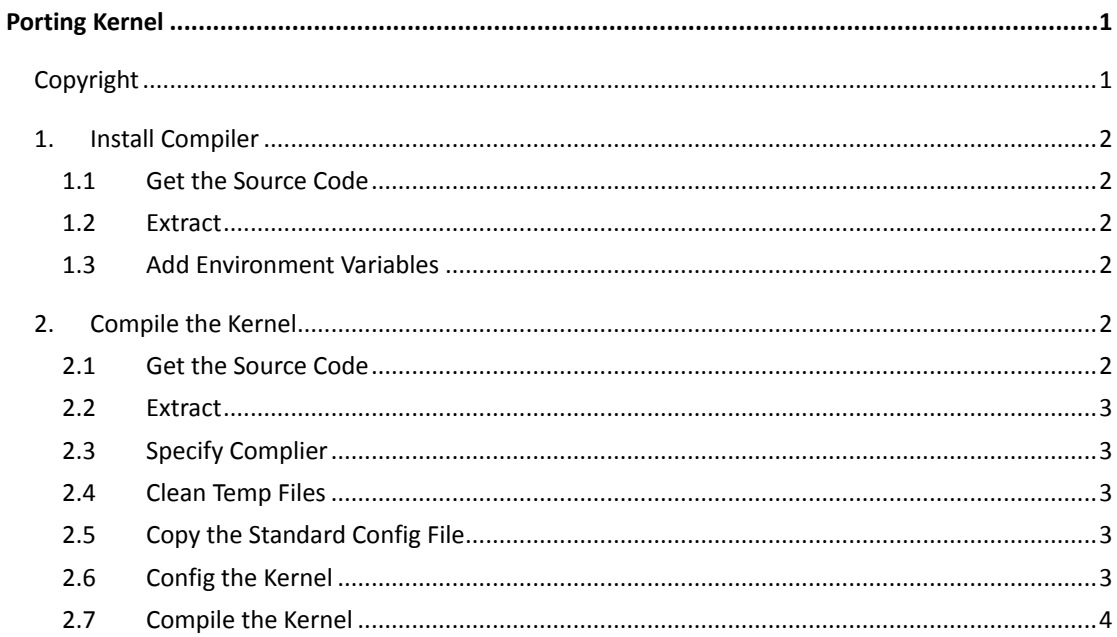

#### <span id="page-1-0"></span>**1. Install Compiler**

#### <span id="page-1-1"></span>**1.1 Get the Source Code**

Copy the tool chain

arm-2010.09-50-arm-none-linux-gnueabi-i686-pc-linux-gnu.tar.bz2 to the Ubuntu system, say, copy to /home/waveshare/bb\_black/tools.

#### <span id="page-1-2"></span>**1.2 Extract**

# tar jxvf arm-2010.09-50-arm-none-linux-gnueabi-i686-pc-linux-gnu.tar.bz2

```
Ref root@ubuntu: /home/waveshare/bb_black/tools
root@ubuntu:/home/waveshare/bb black/tools# ls
arm-2010.09
                                        i686-pc-linux-gnu.tar.bz
root@ubuntu:/home/waveshare/bb_black/tools#
```
As shown in the picture, "arm-2010.09" was extracted.

#### <span id="page-1-3"></span>**1.3 Add Environment Variables**

Add the following code to the /etc/environment file: /home/waveshare/bb\_black/tools/arm-2010.09/bin That is, Edit: PATH="/usr/local/sbin:/usr/local/bin:/usr/sbin:/usr/bin:/sbin:/bin:/usr/games " As: PATH="/usr/local/sbin:/usr/local/bin:/usr/sbin:/usr/bin:/sbin:/bin:/usr/games:/home /waveshare/bb\_black/tools/arm-2010.09/bin" Save and exit, execute: #source /etc/environment

#### <span id="page-1-4"></span>**2. Compile the Kernel**

#### <span id="page-1-5"></span>**2.1 Get the Source Code**

Copy the bb-black-kernel-3.8.13.tar.bz2 to the Ubuntu system, say, copy to /home/waveshare/bb\_black/kernel The file can be found on Source-code\kernel.

#### <span id="page-2-0"></span>**2.2 Extract**

#tar -xvf bb-black-kernel-3.8.13.tar.bz2

As shown in the picture, a folder named "kernel" was extracted, in which there are two files:

"configs" and "kernel".

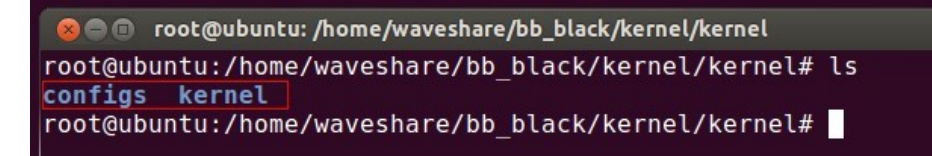

#### <span id="page-2-1"></span>**2.3 Specify Complier**

```
#cd /home/waveshare/bb_black/kernel/kernel/kernel
#vi Makefile
Edit:
export KBUILD_BUILDHOST := $(SUBARCH) 
ARCH ?= $(SUBARCH) 
CROSS_COMPILE ?=
As: 
export KBUILD_BUILDHOST := $(SUBARCH)
ARCH ?= arm
CROSS_COMPILE ?= arm-none-linux-gnueabi-
Save and exit.
```
#### <span id="page-2-2"></span>**2.4 Clean Temp Files**

#make clean

#### <span id="page-2-3"></span>**2.5 Copy the Standard Config File**

#cp ../configs/beaglebone .config The hidden file .config will be generated under the root directory.

#### <span id="page-2-4"></span>**2.6 Config the Kernel**

#make menuconfig Config the kernel in the popup window.

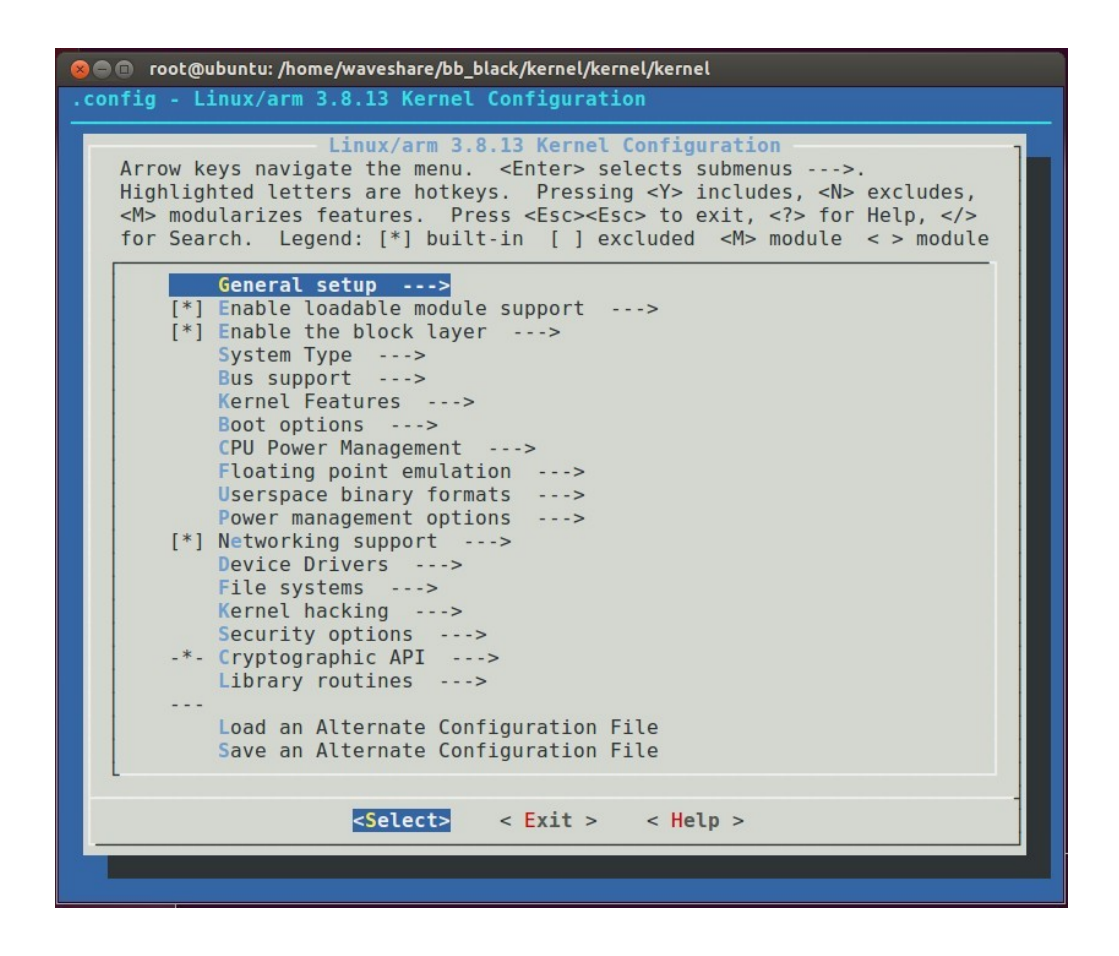

#### <span id="page-3-0"></span>**2.7 Compile the Kernel**

#### #make uImage dtbs

Note:

In case any problem occurred while compiling the kernel, please try to install the following tools first:

#apt-get install uboot-mkimage

#apt-get install lzop